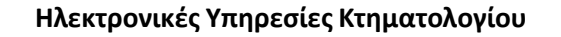

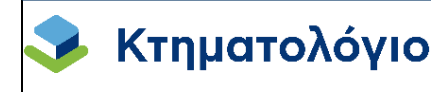

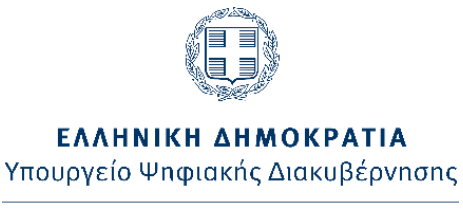

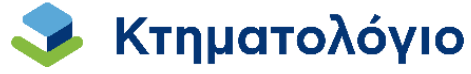

# **Συχνές Ερωτήσεις – Απαντήσεις (FAQ)**

# **Μάρτιος 2024**

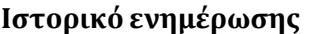

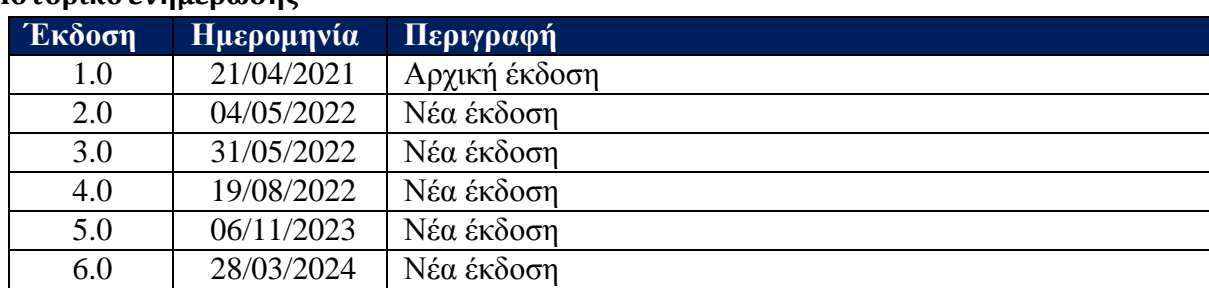

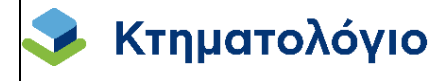

#### **ΠΕΡΙΕΧΟΜΕΝΑ**

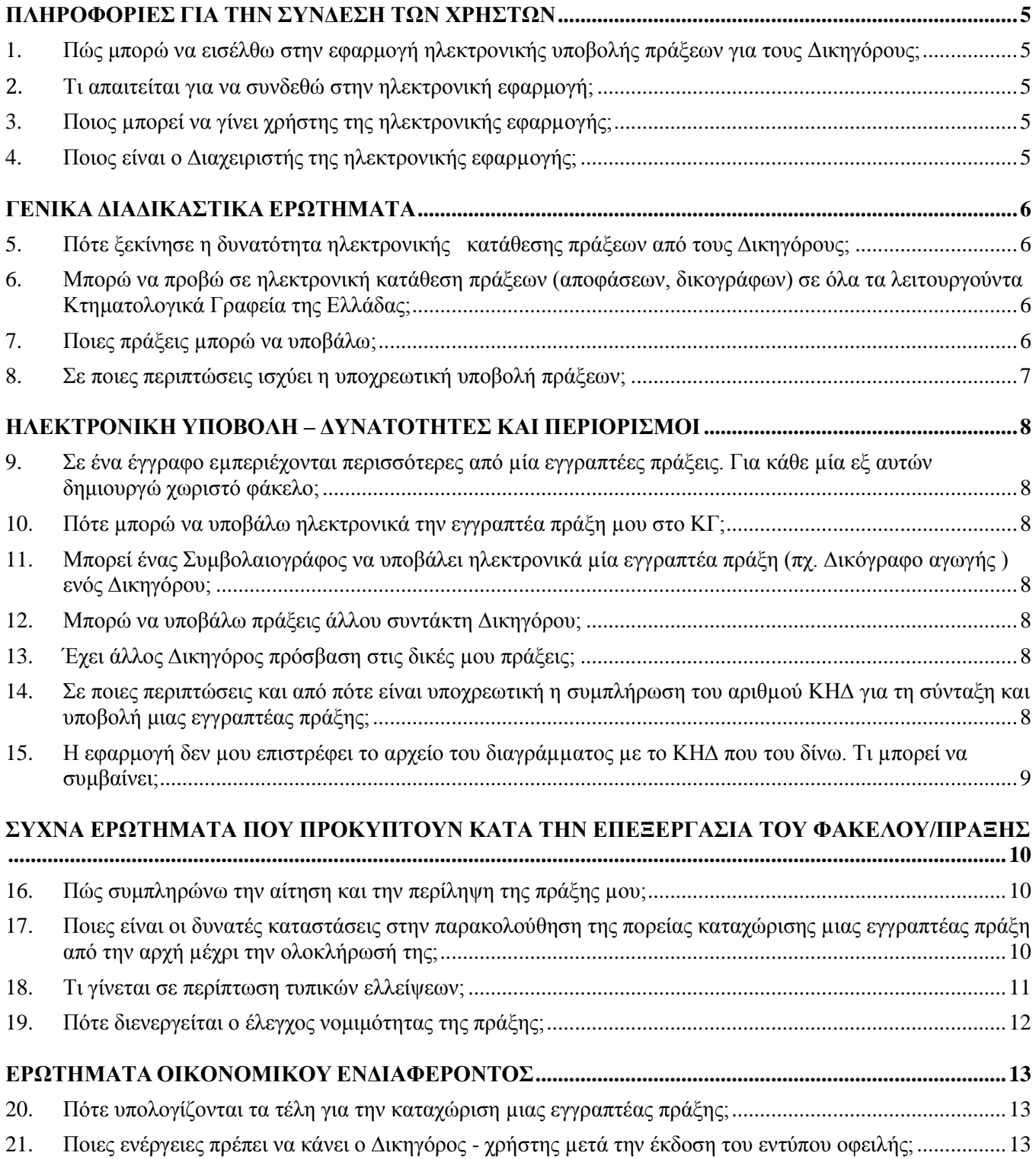

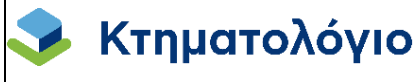

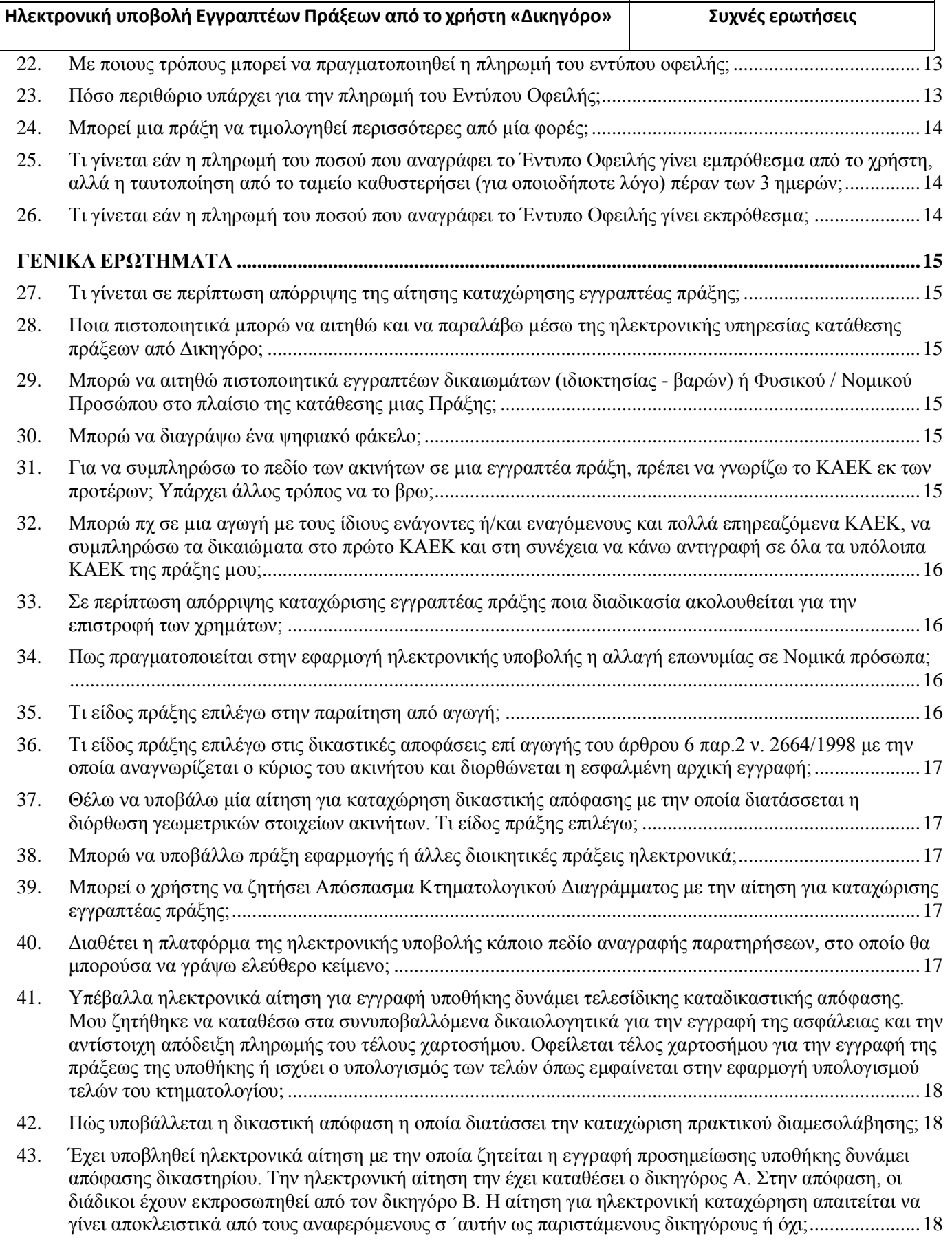

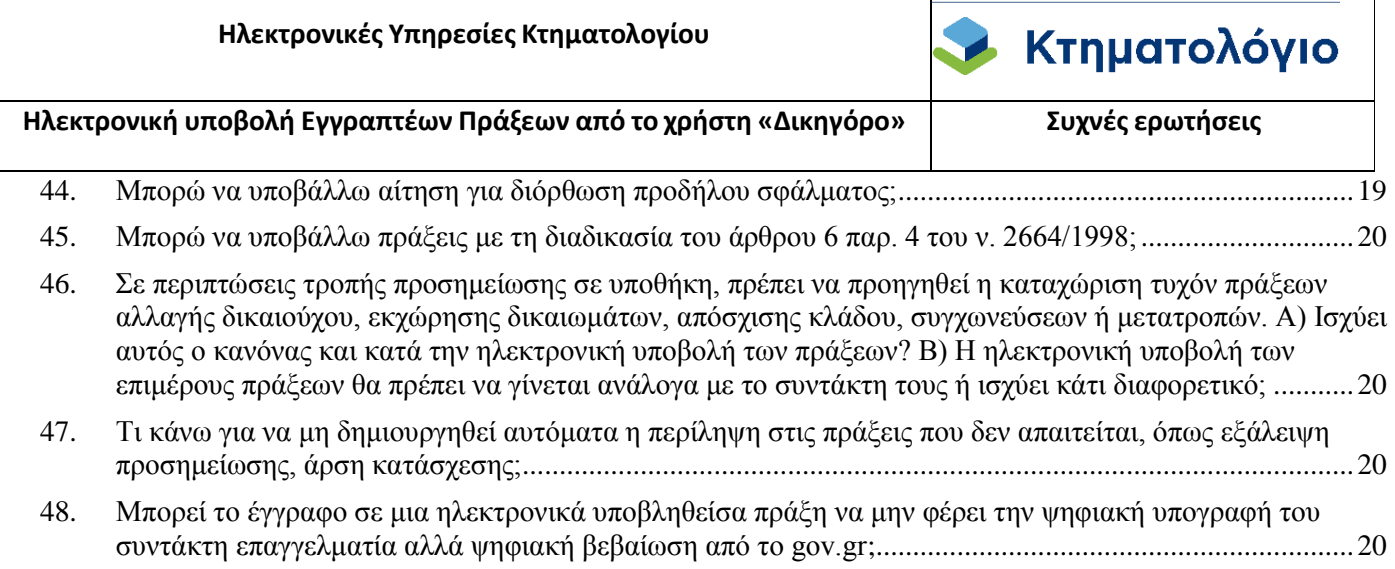

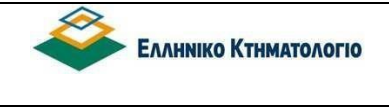

### **ΠΛΗΡΟΦΟΡΙΕΣ ΓΙΑ ΤΗΝ ΣΥΝΔΕΣΗ ΤΩΝ ΧΡΗΣΤΩΝ**

<span id="page-4-1"></span><span id="page-4-0"></span>1. Πώς μπορώ να εισέλθω στην εφαρμογή ηλεκτρονικής υποβολής πράξεων για τους Δικηγόρους;

Από την ιστοσελίδα του Φορέα https:[//www.ktimatologio.gr,](http://www.ktimatologio.gr/) επιλέγω από το μενού «Ηλεκτρονικές Υπηρεσίες» και στη συνέχεια το πεδίο «Για επαγγελματίες», όπου θα εμφανιστεί (μεταξύ άλλων) το πεδίο «Υπηρεσίες για Δικηγόρους». Στο κάτω µέρος της οθόνης, επιλέγω το κουμπί ΕΙΣΟ∆ΟΣ, το οποίο θα µε οδηγήσει στη φόρμα της Ολομέλειας των Προέδρων των ∆ικηγορικών Συλλόγων Ελλάδος.

<span id="page-4-2"></span>2. Τι απαιτείται για να συνδεθώ στην ηλεκτρονική εφαρμογή;

Για να αποκτήσω πρόσβαση στην εφαρμογή, πρέπει πρώτα να δημιουργήσω έναν λογαριασμό χρήστη, κάνοντας εγγραφή µέσω των κωδικών χρήστη που µου έχουν δοθεί από την Ολομέλεια των ∆ικηγορικών Συλλόγων Ελλάδος µέσω της εφαρμογής Portal και στη συνέχεια να συμπληρώσω το username και το password. Απαραίτητη προϋπόθεση είναι να διαθέτω αναγνωρισμένο ψηφιακό πιστοποιητικό για την παραγωγή της έγκυρης ψηφιακής µου υπογραφής µε χρονοσήµανση κατά την κείμενη νομοθεσία, εκδιδόμενο από Πάροχο Υπηρεσιών Πιστοποίησης (Π.Υ.Π), εγγεγραµµένο στον κατάλογο Εµπίστευσης Εγκεκριμένων Παρόχων Υπηρεσιών Εμπιστοσύνης - TLS-που τηρεί η Εθνική Επιτροπή Τηλεπικοινωνιών και Ταχυδρομείων (Ε.Ε.Τ.Τ).

<span id="page-4-3"></span>3. Ποιος µπορεί να γίνει χρήστης της ηλεκτρονικής εφαρµογής;

Κάθε ∆ικηγόρος µέλος ∆ικηγορικού Συλλόγου της χώρας µπορεί να γίνει χρήστης της ηλεκτρονικής υπηρεσίας µέσω του Portal της Ολομέλειας των ∆ικηγορικών Συλλόγων Ελλάδος. Η Ολομέλεια υπογράφει μνημόνιο συνεργασίας µε το Φορέα για τη σύνδεση.

<span id="page-4-4"></span>4. Ποιος είναι ο ∆ιαχειριστής της ηλεκτρονικής εφαρµογής;

Η Ολομέλεια των ∆ικηγορικών Συλλόγων Ελλάδος αποτελεί το «∆ιαχειριστή» της υπηρεσίας και είναι υπεύθυνη για να πιστοποιήσει τα µέλη της, ως χρήστες της εφαρµογής.

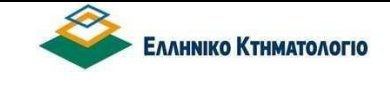

## **ΓΕΝΙΚΑ ΔΙΑΔΙΚΑΣΤΙΚΑ ΕΡΩΤΗΜΑΤΑ**

- <span id="page-5-1"></span><span id="page-5-0"></span>5. Πότε ξεκίνησε η δυνατότητα ηλεκτρονικής κατάθεσης πράξεων από τους ∆ικηγόρους; Η πλατφόρμα των ηλεκτρονικών υπηρεσιών προς τους επαγγελματίες δικηγόρους βρίσκεται σε λειτουργία από την 01/07/2020.
- <span id="page-5-2"></span>6. Μπορώ να προβώ σε ηλεκτρονική κατάθεση πράξεων (αποφάσεων, δικογράφων) σε όλα τα λειτουργούντα Κτηματολογικά Γραφεία της Ελλάδας;

Όχι, λόγω του υπάρχοντος θεσμικού πλαισίου, η εφαρμογή υποστηρίζει µόνο τα Κτηματολογικά Γραφεία και Υποκαταστήματα που ανήκουν στον Φορέα «Ελληνικό Κτηματολόγιο» ( Ν. 4512/2018). Οι περιοχές που είναι ήδη ενταγµένες αναφέρονται στον ακόλουθο σύνδεσμο

https:/[/www.ktimanet.gr/TameioCertificates/Main/Areas.](http://www.ktimanet.gr/TameioCertificates/Main/Areas)

<span id="page-5-3"></span>7. Ποιες πράξεις µπορώ να υποβάλω;

Α. Τις εγγραπτέες πράξεις που κατά την κείμενη νομοθεσία συντάσσουν οι ∆ικηγόροι και περιέχονται στα εξής είδη εγγράφων:

- ΔΙΚΟΓΡΑΦΟ ΑΓΩΓΗΣ/ΑΝΑΚΟΠΗΣ/ΑΙΤΗΣΗΣ
- ΕΠΙΤΑΓΗ Ν.Δ. 17/7/1923 «ΠΕΡΙ ΕΙΔΙΚΩΝ ΔΙΑΤΑΞΕΩΝ ΠΕΡΙ ΑΝΩΝΥΜΩΝ ΕΤΑΙΡΙΩΝ»
- ΔΗΛΩΣΗ ΑΝΑΓΓΕΛΙΑΣ ΑΠΑΙΤΗΣΗΣ (ΠΟΥ ΕΠΕΧΕΙ ΘΕΣΗ ΚΑΤΑΣΧΕΣΗΣ)
- ΔΗΛΩΣΗ ΑΡΘΡΟΥ 19 Παρ. 2 Ν.Δ. 3562/1956 (ΠΟΥ ΕΠΕΧΕΙ ΘΕΣΗ ΚΑΤΑΣΧΕΣΗΣ)
- ΚΥΡΙΑ ΠΑΡΕΜΒΑΣΗ
- ΠΡΟΣΕΠΙΚΛΗΣΗ
- ΕΠΙΤΑΓΗ ν 4332/1929 «ΠΕΡΙ ΣΥΣΤΑΣΗΣ ΚΑΙ ΛΕΙΤΟΥΡΓΙΑΣ ΑΓΡΟΤΙΚΗΣ ΤΡΑΠΕΖΑΣ»

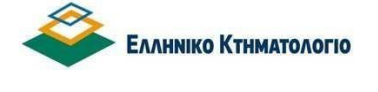

Β. Τις αιτήσεις για την καταχώριση εγγραπτέων πράξεων που διακινούν οι Δικηγόροι λόγω επαγγελματικής ιδιότητας (ενδεικτικά, αιτήσεις για εγγραφή προσημειώσεων υποθήκης, τροπής προσημείωσης σε υποθήκη, υποθήκης από το νόµο µε απλή δήλωση άρθρου 1262 ΑΚ κ.α.), καθώς και των δικαστικών αποφάσεων που εκδίδονται επί των εγγραπτέων αγωγών.

Γ. Τις συμβολαιογραφικές πράξεις

Σύμφωνα με απόφαση του ΔΣ του Φορέα (ΦΕΚ Β'1490/6.3.2024), ο χρήστης Δικηγόρος θα μπορεί πλέον να υποβάλλει ηλεκτρονικά «Συμβολαιογραφικό έγγραφο» για λογαριασμού τρίτου (φυσικού ή νομικού) προσώπου, το οποίο θα πρέπει να συμβάλλεται στη συγκεκριμένη εγγραπτέα πράξη και θα πρέπει να παρέχει την έγγραφη εξουσιοδότησή του, η οποία υποχρεωτικά θα αναρτάται από το ΒΗΜΑ ΣΥΝΥΠΟΒΑΛΛΟΜΕΝΑ, επιλέγοντας τον τύπο πιστοποιητικού με την ονομασία «ΛΟΙΠΑ/ΝΟΜΙΜΟΠΟΙΗΤΙΚΑ».

Για την εφαρμογή των ανωτέρω, έχει προστεθεί στα είδη εγγράφου, εκτός από αυτά που συντάσσει ή διακινεί ο Δικηγόρος και το είδος «ΣΥΜΒΟΛΑΙΟΓΡΑΦΙΚΟ ΕΓΓΡΑΦΟ».

<span id="page-6-0"></span>8. Σε ποιες περιπτώσεις ισχύει η υποχρεωτική υποβολή πράξεων;

Από την 11η Μαρτίου 2024, ημέρα Δευτέρα, η υποβολή αιτήσεων και των συνυποβαλλόμενων εγγράφων στα Κτηματολογικά Γραφεία και Υποκαταστήματα του Ν.Π.Δ.Δ. «Ελληνικό Κτηματολόγιο» στην Περιφέρεια Αττικής, για την εγγραφή πράξεων που, κατά τις διατάξεις των άρθρων 12 και 14 του ν. 2664/1998 περιέχονται σε έγγραφα που, κατά την κείμενη νομοθεσία συντάσσονται ή και διακινούνται από Δικηγόρους, κατά την άσκηση των καθηκόντων τους και αφορούν:

- α) σε εξάλειψη εμπράγματων ασφαλειών και
- β) εγγραφή προσημείωσης,

διενεργείται υποχρεωτικά μόνο ηλεκτρονικά, υπό τους όρους και προϋποθέσεις που προβλέπονται στο άρθρο 1 Α της υπ' αρ. 61/16/10.04.2019 απόφασης του Δ.Σ. του Ν.Π.Δ.Δ. «Ελληνικό Κτηματολόγιο» (Β' 1390), όπως προστέθηκε με την παρ. 1 του άρθρου 1 της υπ' αρ. 101/16/28.05.2020 (Β' 2681) ίδιας απόφασης.

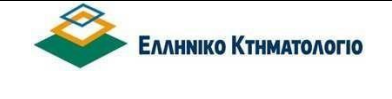

## **ΗΛΕΚΤΡΟΝΙΚΗ ΥΠΟΒΟΛΗ – ΔΥΝΑΤΟΤΗΤΕΣ ΚΑΙ ΠΕΡΙΟΡΙΣΜΟΙ**

<span id="page-7-1"></span><span id="page-7-0"></span>9. Σε ένα έγγραφο εµπεριέχονται περισσότερες από µία εγγραπτέες πράξεις. Για κάθε µία εξ αυτών δημιουργώ χωριστό φάκελο;

Όχι, δημιουργώ ένα φάκελο ανά έγγραφο, ανεξάρτητα του αριθµού των εγγραπτέων πράξεων που περιέχονται στο έγγραφο.

<span id="page-7-2"></span>10.Πότε µπορώ να υποβάλω ηλεκτρονικά την εγγραπτέα πράξη µου στο ΚΓ;

Ενώ η επεξεργασία του ηλεκτρονικού φακέλου/πράξης µπορεί να γίνει οποιαδήποτε µέρα και ώρα από τον Δικηγόρο (η προετοιμασία της δεν έχει χρονικό περιορισμό, αφού ο Δικηγόρος µπορεί να επεξεργάζεται την πράξη του πχ. µία εβδομάδα ή όσο χρόνο επιθυμεί), εντούτοις, το ωράριο υποβολής ηλεκτρονικών πράξεων είναι ίδιο με αυτό που ισχύει για τις δια ζώσης συναλλαγές, σύμφωνα με την υπ' αριθµ 62/4/17.04.2019 απόφαση του ∆Σ του Φορέα «ΕΛΛΗΝΙΚΟ ΚΤΗΜΑΤΟΛΟΓΙΟ» (ΝΠ∆∆) (ΦΕΚ Β΄1727), έτσι ώστε να εξασφαλίζεται η ίση μεταχείριση των πράξεων με βάση την αρχή της χρονικής προτεραιότητας. Σήμερα το ωράριο υποβολής ηλεκτρονικών πράξεων είναι τις εργάσιμες ημέρες και ώρες από 8.30 έως 13.30.

<span id="page-7-3"></span>11.Μπορεί ένας Συμβολαιογράφος να υποβάλει ηλεκτρονικά µία εγγραπτέα πράξη (πχ. ∆ικόγραφο αγωγής ) ενός ∆ικηγόρου;

Όχι. Μόνο οι ∆ικηγόροι µπορούν να υποβάλλουν τα έγγραφα που έχουν συντάξει οι ίδιοι κατά τα ειδικότερα αναφερόµενα στην υπ' αριθµ 7 απάντηση του παρόντος.

<span id="page-7-4"></span>12.Μπορώ να υποβάλω πράξεις άλλου συντάκτη ∆ικηγόρου;

Όχι. Ο καθένας υποβάλλει µόνο τις πράξεις που έχει συντάξει ο ίδιος.

<span id="page-7-5"></span>13.Έχει άλλος ∆ικηγόρος πρόσβαση στις δικές µου πράξεις;

Όχι. Οι κωδικοί εισόδου στην ηλεκτρονική εφαρμογή είναι αυστηρά προσωπικοί και απαγορεύεται η δημοσιοποίηση του συνθηματικού του χρήστη σε οποιονδήποτε.

<span id="page-7-6"></span>14.Σε ποιες περιπτώσεις και από πότε είναι υποχρεωτική η συμπλήρωση του αριθµού ΚΗ∆ για τη σύνταξη και υποβολή μιας εγγραπτέας πράξης;

Στην περίπτωση υποβολής δικαστικής απόφασης που επιφέρει χωρική μεταβολή,

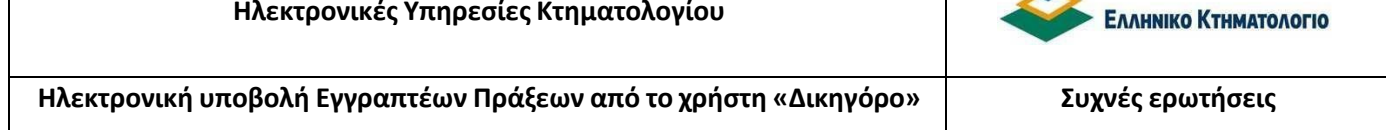

που το συνυποβαλλόµενο µε τη δικαστική απόφαση ∆ιάγραµµα Γεωμετρικών Μεταβολών έχει ημερομηνία σύνταξης µετά την 16/7/ 2018.

<span id="page-8-0"></span>15.Η εφαρμογή δεν µου επιστρέφει το αρχείο του διαγράµµατος µε το ΚΗ∆ που του δίνω. Τι µπορεί να συμβαίνει;

Ο αριθμός ΚΗΔ είναι μοναδικός για κάθε υποβληθέν διάγραμμα. Ενδεχομένως ο αριθμός ΚΗΔ να μην έχει πληκτρολογηθεί ορθά ή να ανήκει σε λάθος κατηγορία διαγράμματος(Τοπογραφικό ή ΔΓΜ). Στην καρτέλα του ακινήτου ο αριθμός ΚΗΔ που συμπληρώνεται αφορά το προσαρτώμενο Τοπογραφικό διάγραμμα και θα μεταφερθεί αυτόματα στα συνημμένα στοιχεία. Στην καρτέλα των συνυποβαλλόμενων της αίτησης συμπληρώνεται ο ΚΗΔ του Διαγράμματος Γεωμετρικών Μεταβολών, εφόσον η πράξη επιφέρει χωρική μεταβολή στην κτηματολογική βάση.

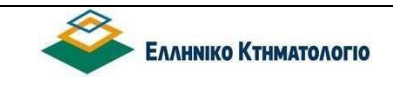

### <span id="page-9-0"></span>**ΣΥΧΝΑ ΕΡΩΤΗΜΑΤΑ ΠΟΥ ΠΡΟΚΥΠΤΟΥΝ ΚΑΤΑ ΤΗΝ ΕΠΕΞΕΡΓΑΣΙΑ ΤΟΥ ΦΑΚΕΛΟΥ/ΠΡΑΞΗΣ**

<span id="page-9-1"></span>16.Πώς συμπληρώνω την αίτηση και την περίληψη της πράξης µου;

Η αίτηση και η περίληψη δύναται να συμπληρωθούν αυτόματα από το σύστημα (συμπεριλαμβάνονται στα συνυποβαλλόμενα έγγραφα), µετά την συμπλήρωση όλων των υποχρεωτικών πεδίων που απαιτείται από την εφαρμογή (πρόσωπα/ακίνητα/ εγγραπτέες πράξεις). Υπάρχει όμως η δυνατότητα να συμπληρωθεί η περίληψη από το χρήστη ∆ικηγόρο (μη αυτοματοποιημένη περίληψη) και ακολούθως να υπογραφεί, σαρωθεί και να υποβληθεί ως συνυποβαλλόμενο. Διευκρινίζεται πως τόσο η αίτηση (εκδίδεται πάντα συστημικά), όσο και η αυτοματοποιημένη/συστημική περίληψη, δεν υπογράφονται ψηφιακά από το Δικηγόρο.

<span id="page-9-2"></span>17.Ποιες είναι οι δυνατές καταστάσειςστην παρακολούθηση της πορείας καταχώρισης µιας εγγραπτέας πράξη από την αρχή µέχρι την ολοκλήρωσή της;

Οι ενέργειες του δικηγόρου – χρήστη δεν σταματούν µε την υποβολή του φακέλου, αλλά πρέπει να παρακολουθείται και η εξέλιξη της πορείας της επεξεργασίας του φακέλου, από την τιμολόγηση και την πληρωμή, ως και την οριστική καταχώριση ή απόρριψη.

Για την παρακολούθηση της εξέλιξης της πορείας του φακέλου, έχουν προβλεφθεί διάφορες καταστάσεις στις οποίες είναι δυνατόν να βρεθεί ο φάκελος. Οι καταστάσεις αυτές εµπίπτουν σε δύο κατηγορίες: την κατάσταση επεξεργασίας και την οικονοµική κατάσταση, οι οποίες εξελίσσονται παράλληλα. (βλ. κεφ. 5.1 - ∆υνατές Καταστάσεις του φακέλου - πράξης).

Οι δυνατές τιµές των καταστάσεων αυτών είναι:

- Κατάσταση επεξεργασίας φακέλου πράξης:
	- o Προσωρινά αποθηκευμένη: είναι η κατάσταση στην οποία βρίσκεται ο φάκελος - πράξη από τη δημιουργία ως την υποβολή.
	- o Υποβληθείσα: είναι η κατάσταση στην οποία βρίσκεται ο φάκελος πράξη µε την υποβολή της.
	- o Περατωθείσα Οριστική: είναι η κατάσταση στην οποία βρίσκεται ο φάκελος – πράξη όταν ολοκληρωθεί και οριστικοποιηθεί η καταχώριση από το Κτηματολογικό Γραφείο.
	- o Απορριφθείσα: είναι η κατάσταση στην οποία βρίσκεται ο φάκελος πράξη όταν η πράξη απορριφθεί από το Κτηματολογικό Γραφείο.

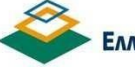

- o Εξαλειφθείσα: είναι η κατάσταση στην οποία βρίσκεται ο φάκελος πράξη όταν η πράξη έχει καταχωριστεί από το Κτηµατολογικό Γραφείο µε την διαδικασία της προσωρινής καταχώρισης και δεν οριστικοποιείται, αλλά εξαλείφεται.
- o Τυπικές Ελλείψεις: είναι η κατάσταση στην οποία βρίσκεται ο φάκελος - πράξη όταν από το Κτηματολογικό Γραφείο διαπιστωθούν ελλείψεις οι οποίες είναι δυνατόν να θεραπευτούν µε τη διαδικασία των τυπικών ελλείψεων. Η άρση των ελλείψεων αυτών, απαιτεί την παρέκβαση του χρήστη (βλ. κεφάλαιο 5.6 ∆διαδικασία Τυπικών Ελλείψεων).
- Οικονομική κατάσταση φακέλου-πράξης:
	- o Καμία: είναι η κατάσταση στην οποία βρίσκεται ο φάκελος πράξη πριν την τιμολόγηση από το Κτηματολογικό Γραφείο.
	- o Τιµολογηθείσα: είναι η κατάσταση στην οποία βρίσκεται ο φάκελος πράξη µε την τιμολόγηση της από το Κτηματολογικό Γραφείο. Η κατάσταση αυτή απαιτεί ενέργειες από τον επαγγελµατία (βλ. κεφάλαιο Καταβολή Τελών - Έντυπο Οφειλής).
	- o Πληρωµένη: είναι η κατάσταση στην οποία βρίσκεται ο φάκελος πράξη όταν πληρωθούν τα οφειλόµενα τέλη και ενημερωθεί αναλόγως το σύστημα.

Η ενημέρωση αυτή είναι αυτοματοποιημένη µέσω ανταλλαγής αρχείων πληρωμών µμεταξύ του Φορέα και της ∆ΙΑΣ.

<span id="page-10-0"></span>18.Τι γίνεται σε περίπτωση τυπικών ελλείψεων;

Μετά την υποβολή µιας πράξης, είναι δυνατόν να θεραπευτούν ελλείψεις στα συνυποβαλλόμενα έγγραφα µέσω της διαδικασίας των τυπικών ελλείψεων. Στην περίπτωση αυτή, ο φάκελος-πράξη έχει τεθεί σε κατάσταση {Τυπικές Ελλείψεις} από το Κτηματολογικό Γραφείο. Η κατάσταση αυτή επιτρέπει μόνο την προσθήκη συνυποβαλλομένων εγγράφων, πλην του εγγράφου και της αίτησης καταχώρισης. Επισημαίνεται ότι δεν επιτρέπεται η διαγραφή αρχείου.

Επιπλέον είναι ενεργό το πλήκτρο [ΕΛΕΓΧΟΣ ΠΛΗΡΟΤΗΤΑΣ – ΥΠΟΒΟΛΗ] µέσω του οποίου θα γίνει η επανυποβολή των συνυποβαλλόµενων.

Η κατάσταση {Τυπικές Ελλείψεις} είναι κριτήριο αναζήτησης φακέλων, επομένως οι φάκελοι µε τυπικές ελλείψεις είναι δυνατόν να εντοπιστούν µε την κατάλληλη αναζήτηση (βλ. κεφάλαιο 6 εγχειριδίου - ΑΝΑΖΗΤΗΣΕΙΣ). Το ακριβές κείμενο των τυπικών ελλείψεων είναι διαθέσιμο είτε µέσω της ενημέρωσης των μεταβολών των

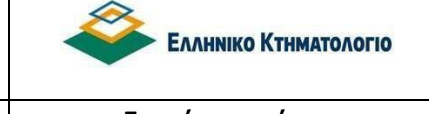

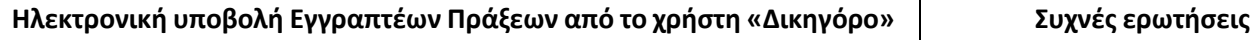

καταστάσεων του φακέλου, είτε στην ενότητα{6 Συνυποβαλλόμενα}.Για περισσότερες λεπτομέρειες, βλ εγχειρίδιο κεφ. 5.6.

#### <span id="page-11-0"></span>19.Πότε διενεργείται ο έλεγχος νομιμότητας της πράξης;

Μετά την υποβολή της αίτησης για καταχώριση εγγραπτέας πράξης από τον ∆ικηγόρο, ακολουθεί η τιμολόγηση της εγγραπτέας πράξης και αναρτάται το έντυπο οφειλής στον ψηφιακό φάκελο της αίτησης (το αργότερο εντός της επόμενης εργάσιμης ημέρας από την ημερομηνία υποβολής της αίτησης). Στη συνέχεια ακολουθεί ο νομικός έλεγχος από το αρμόδιο κτηματολογικό γραφείο. Αν διαπιστωθεί κάποια έλλειψη, ο αιτών ενημερώνεται άμεσα προκειμένου να προβεί σε επανυποβολή συνυποβαλλομένων με τη διαδικασία των τυπικών ελλείψεων.

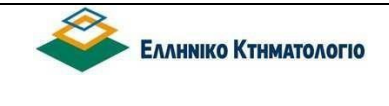

## **ΕΡΩΤΗΜΑΤΑ ΟΙΚΟΝΟΜΙΚΟΥ ΕΝΔΙΑΦΕΡΟΝΤΟΣ**

- <span id="page-12-1"></span><span id="page-12-0"></span>20.Πότε υπολογίζονται τα τέλη για την καταχώριση µιας εγγραπτέας πράξης; Μετά την επιτυχή υποβολή της αίτησης για καταχώριση εγγραπτέας πράξης, το Κτηματολογικό Γραφείο / Υποκατάστημα τιμολογεί την πράξη το αργότερο εντός της επόμενης εργάσιμης ημέρας από την ημερομηνία υποβολής της αίτησης. Κατόπιν εκδίδεται και αναρτάται το Έντυπο Οφειλής και µετά την ταυτοποίηση πληρωμής, είναι διαθέσιμη και η Απόδειξη Πληρωμής.
- <span id="page-12-2"></span>21.Ποιες ενέργειες πρέπει να κάνει ο ∆ικηγόρος - χρήστης µετά την έκδοση του εντύπου οφειλής;

Όταν το Κτηματολογικό Γραφείο τιμολογήσει την πράξη, τότε ο φάκελος - πράξη θα βρεθεί σε κατάσταση {Τιµολογηθείσα}. Αυτό σημαίνει ότι τα οφειλόµενα τέλη θα πρέπει να πληρωθούν (από τον ∆ικηγόρο ή τον πελάτη του), µε τη χρήση του εντύπου οφειλής.

Το έντυπο οφειλής είναι το συνηθισμένο έντυπο που εκδίδεται και αναρτάται από τα ΚΓ του Φορέα και µπορεί να αποσταλεί από το χρήστη στον πελάτη του (για την εκ µέρους του πληρωμή), ενώ είναι διαθέσιμο από το πλήκτρο [ΕΝΤΥΠΑ ΟΦΕΙΛΗΣ - ΑΠΟ∆ΕΙΞΕΙΣ].

Από το ίδιο πλήκτρο είναι διαθέσιμη η απόδειξη πληρωμής, όταν πληρωθούν τα οφειλόµενα τέλη.

Η ενημέρωση της καταβολής των τελών είναι µια αυτοματοποιημένη διαδικασία και συντελείται µέσω ανταλλαγής αρχείων (μεταξύ του Φορέα και της ∆ΙΑΣ).

<span id="page-12-3"></span>22.Με ποιους τρόπους µπορεί να πραγματοποιηθεί η πληρωμή του εντύπου οφειλής; Η πληρωμή γίνεται είτε µε απευθείας κατάθεση στο ταμείο της τράπεζας, είτε µέσω webbanking (ηλεκτρονική τραπεζική πληρωμή) από υπολογιστή/ ταμπλέτα/κινητό. Σημειώνεται ότι, επί του παρόντος δεν υποστηρίζεται η πληρωμή µέσω της χρήσης πιστωτικής ή χρεωστικής κάρτας. Για νέες αλλαγές ως προς τον τρόπο πληρωμής θα ενημερώνεστε από σχετικές ανακοινώσεις.

#### <span id="page-12-4"></span>23.Πόσο περιθώριο υπάρχει για την πληρωμή του Εντύπου Οφειλής;

Ιδιαίτερη προσοχή πρέπει να δοθεί στο γεγονός ότι η καταβολή των τελών πρέπει να πραγματοποιηθεί εντός προθεσμίας και σύμφωνα µε την απόφαση της παραγράφου 1

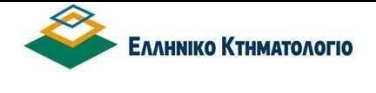

του άρθρου 40 του Ν. 4512/2018. (βλ εγχειρίδιο. κεφ.5.3) όπως αυτή τροποποιήθηκε με την υπ'αρ.3 Κοινή Υπουργική Απόφαση (ΦΕΚ Β'5869/6.10.2023). Σήμερα η προθεσμία πληρωμής του οφειλόμενου ποσού θεσπίζεται σε τρεις (3) εργάσιμες ημέρες από την ημερομηνία υπολογισμού της οφειλής που αναγράφεται στο οικείο έντυπο οφειλής, μη συμπεριλαμβανομένης της ημέρας αυτής .

<span id="page-13-0"></span>24.Μπορεί µια πράξη να τιµολογηθεί περισσότερες από µία φορές;

Υπό κανονικές συνθήκες η τιµολόγηση της πράξης θα γίνει µία φορά εποµένως θα είναι διαθέσιµο ένα έντυπο οφειλής. Υπάρχουν όµως περιπτώσεις όπου ενδέχεται να υπάρξει και δεύτερη συμπληρωματική τιµολόγηση (βλ εγχειρίδιο σημειώσεις κεφ.5.3).

<span id="page-13-1"></span>25.Τι γίνεται εάν η πληρωμή του ποσού που αναγράφει το Έντυπο Οφειλής γίνει εµπρόθεσµα από το χρήστη, αλλά η ταυτοποίηση από το ταμείο καθυστερήσει (για οποιοδήποτε λόγο) πέραν των 3 ημερών; Η προθεσμία πληρωµής των 3 εργασίμων ημερών (μη συμπεριλαμβανομένης της ημέρας αυτής) αφορά στην ημερομηνία πληρωµής του ποσού που αναγράφεται στο

έντυπο οφειλής και όχι στην ημερομηνία ταυτοποίησης της πληρωµής αυτής.

Εφόσον η πληρωμή γίνει εµπρόθεσµα, το σύστηµα θα ενηµερωθεί αυτόµατα µε την πραγματική ημερομηνία πληρωµής του εντύπου οφειλής.

<span id="page-13-2"></span>26.Τι γίνεται εάν η πληρωµή του ποσού που αναγράφει το Έντυπο Οφειλής γίνει εκπρόθεσµα;

Η εγγραπτέα πράξη θα απορριφθεί από το αρμόδιο ΚΓ. Η διαδικασία πρέπει να επαναληφθεί από την αρχή, µε τη δηµιουργία νέου φακέλου.

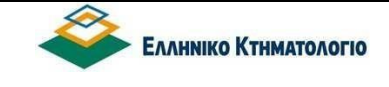

## **ΓΕΝΙΚΑ ΕΡΩΤΗΜΑΤΑ**

<span id="page-14-1"></span><span id="page-14-0"></span>27.Τι γίνεται σε περίπτωση απόρριψης της αίτησης καταχώρησης εγγραπτέας πράξης; Σε περίπτωση απόρριψης της αίτησης καταχώρισης εγγραπτέας πράξης ή εξάλειψης της προσωρινής καταχώρισής της, τότε είναι διαθέσιμη στο χρήστη η απορριπτική απόφαση του προϊσταμένου του Κτηματολογικού Γραφείου, η οποία είναι ψηφιακά υπογεγραµµένη.

Η απορριπτική απόφαση εμφανίζεται στην ενότητα {(5) Συνυποβαλλόμενα} ΑΠΟΤΕΛΕΣΜΑ ΕΛΕΓΧΟΥ (βλ εγχειρίδιο. κεφ.5.5).

<span id="page-14-2"></span>28.Ποια πιστοποιητικά µπορώ να αιτηθώ και να παραλάβω µέσω της ηλεκτρονικής υπηρεσίας κατάθεσης πράξεων από ∆ικηγόρο;

Όταν η επεξεργασία του φακέλου - πράξης ολοκληρωθεί και οριστικοποιηθεί από το Κτηματολογικό Γραφείο, τότε ο φάκελος - πράξη θα βρεθεί σε κατάσταση {Περατωθείσα Οριστική}. Παράλληλα με το αίτημα καταχώρισης της εγγραπτέας πράξης έχει συμπεριληφθεί (συστημικά) και αίτημα για την έκδοση πιστοποιητικού καταχώρισης, το οποίο είναι διαθέσιμο στην ενότητα {(5) Πιστοποιητικά} µε τη χρήση του πλήκτρου [ΠΙΣΤΟΠΟΙΗΤΙΚΟ ΚΑΤΑΧΩΡΙΣΗΣ].

Απαραίτητη προϋπόθεση για να βρεθεί ο φάκελος - πράξη σε κατάσταση {Περατωθείσα Οριστική}, είναι να βρίσκεται ήδη σε οικονομική κατάσταση {Πληρωµένη} (βλ εγχειρίδιο κεφ. 5.4).

- <span id="page-14-3"></span>29.Μπορώ να αιτηθώ πιστοποιητικά εγγραπτέων δικαιωμάτων (ιδιοκτησίας - βαρών) ή Φυσικού / Νομικού Προσώπου στο πλαίσιο της κατάθεσης µιας Πράξης; Όχι, δεν προβλέπεται στην παρούσα φάση.
- <span id="page-14-4"></span>30.Μπορώ να διαγράψω ένα ψηφιακό φάκελο; Όχι, ο ψηφιακός φάκελος παραμένει στην εφαρμογή και µπορεί να αναζητηθεί οποτεδήποτε, χωρίς όμως να µπορεί να διαγραφεί.
- <span id="page-14-5"></span>31.Για να συμπληρώσω το πεδίο των ακινήτων σε µια εγγραπτέα πράξη, πρέπει να γνωρίζω το ΚΑΕΚ εκ των προτέρων; Υπάρχει άλλος τρόπος να το βρω; Ναι, πρέπει να γνωρίζω το ΚΑΕΚ για να συμπληρώσω το αντίστοιχο πεδίο της εφαρμογής το οποίο προκύπτει από το Απόσπασμα Κτηματολογικού Διαγράµµατος (ΑΚΔ) που αναφέρεται στην πράξη.

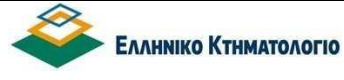

ΕΠΙΣΗΜΑΝΣΗ : Στην αρχική σελίδα πλέον, μετά την είσοδο του χρήστη στην ηλεκτρονική ΥΠΟΒΟΛΗ ΠΡΑΞΗΣ ΣΕ ΚΓ, υπάρχει μια νέα λειτουργικότητα κατά την οποία επιλέγεται ο Νομός και ο ΟΤΑ, προκειμένου να διαπιστωθεί εάν και εφόσον μπορεί να υποβληθεί η εγγραπτέα πράξη (έλεγχος περιοχής κάλυψης).

- <span id="page-15-0"></span>32.Μπορώ πχ σε µια αγωγή µε τους ίδιους ενάγοντες ή/και εναγόµενους και πολλά επηρεαζόµενα ΚΑΕΚ, να συµπληρώσω τα δικαιώµατα στο πρώτο ΚΑΕΚ και στη συνέχεια να κάνω αντιγραφή σε όλα τα υπόλοιπα ΚΑΕΚ της πράξης µου; Ναι, δίδεται η δυνατότητα µε την επιλογή [Αντιγραφή συµβαλλοµένων] να αντιγραφούν όλοι οι συµβαλλόµενοι της πράξης αυτής, σε κάποια ή σε όλα τα υπόλοιπα ΚΑΕΚ (βλ εγχειρίδιο κεφ. 4.5.3 - Συµβαλλόµενοι/Ενεχόµενοι εγγραπτέας πράξης).
- <span id="page-15-1"></span>33.Σε περίπτωση απόρριψης καταχώρισης εγγραπτέας πράξης ποια διαδικασία ακολουθείται για την επιστροφή των χρηµάτων; Στην περίπτωση αυτή, θα πρέπει να επικοινωνήσετε µε το αρµόδιο Κτηµατολογικό Γραφείο. Αν ο λόγος απόρριψης είναι η εκπρόθεσµη πληρωµή των τελών, υπάρχει η δυνατότητα µεταφοράς πληρωμής της αρχικής πράξης, που έχει απορριφθεί από το ΚΓ, στη νέα πράξη που θα επανακατατεθεί.
- <span id="page-15-2"></span>34.Πως πραγματοποιείται στην εφαρμογή ηλεκτρονικής υποβολής η αλλαγή επωνυμίας σε Νομικά πρόσωπα;

Στο βήμα 1 (στοιχεία εγγράφου) επιλέγεται είδος εγγράφου: Απόφαση, εκδούσα αρχή Διευθυντής και Ονομασία: ΓΕΜΗ.

Στο βήμα 4 (εγγραπτέες πράξεις), επιλέγεται σαν είδος το «Πράξη Μεταγραφής» και στο πεδίο «περιγραφή είδους πράξης» θα σημειώνεται πως πρόκειται για Αλλαγή Επωνυμίας, ενώ στο πεδίο «Λοιπά στοιχεία πράξης» μπορεί να κάνει πιο αναλυτική περιγραφή (εφόσον επιθυμεί).

Επίσης, στο πεδίο ιδιότητα στην εγγραπτέα πράξη (πάλι αφορά στο βήμα 4), επιλέγεται και στα 2 Νομικά πρόσωπα το «ΚΥΡΙΟΣ», με τη διαφορά πως θα εξειδικευτεί στο σχόλιο εκ δεξιών πως πρόκειται για το Ν.Π ΥΠΌ ΤΗΝ ΠΑΛΑΙΑ ΕΠΩΝΥΜΙΑ για το ένα πρόσωπο και το Ν.Π ΥΠΟ ΤΗ ΝΕΑ ΕΠΩΝΥΜΙΑ για το άλλο.

<span id="page-15-3"></span>35.Τι είδος πράξης επιλέγω στην παραίτηση από αγωγή;

Το είδος πράξης που θα πρέπει να επιλεγεί για την ηλεκτρονική υποβολή παραίτησης από δικόγραφο είναι «Σημείωση στο περιθώριο αγωγών».

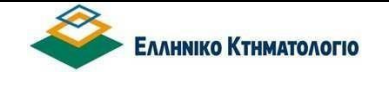

**Ηλεκτρονική υποβολή Εγγραπτέων Πράξεων από το χρήστη «Δικηγόρο» Συχνές ερωτήσεις**

- <span id="page-16-0"></span>36.Τι είδος πράξης επιλέγω στις δικαστικές αποφάσεις επί αγωγής του άρθρου 6 παρ.2 ν. 2664/1998 με την οποία αναγνωρίζεται ο κύριος του ακινήτου και διορθώνεται η εσφαλμένη αρχική εγγραφή; Στη συγκεκριμένη περίπτωση πρέπει να επιλεχθεί το «Σημείωση στο περιθώριο αγωγών».
- <span id="page-16-1"></span>37.Θέλω να υποβάλω μία αίτηση για καταχώρηση δικαστικής απόφασης με την οποία διατάσσεται η διόρθωση γεωμετρικών στοιχείων ακινήτων. Τι είδος πράξης επιλέγω; Επιλέγεται ως είδος εγγραπτέας πράξης «Σημείωση στο περιθώριο αγωγών» καθώς και ότι η απόφαση αφορά και σε χωρική μεταβολή (στην ενότητα Στοιχεία εγγράφου), και συνυποβάλλονται όλα τα απαιτούμενα έγγραφα.
- <span id="page-16-2"></span>38.Μπορώ να υποβάλλω πράξη εφαρμογής ή άλλες διοικητικές πράξεις ηλεκτρονικά; Σας ενημερώνουμε ότι στην παρούσα φάση δεν παρέχεται από την εφαρμογή ηλεκτρονικής υποβολής η δυνατότητα υποβολής διοικητικών πράξεων (πχ αναλογισμού, πράξη εφαρμογής κλπ.).
- <span id="page-16-3"></span>39.Μπορεί ο χρήστης να ζητήσει Απόσπασμα Κτηματολογικού Διαγράμματος με την αίτηση για καταχώρισης εγγραπτέας πράξης; Δεν μπορεί ο χρήστης να ζητήσει Απόσπασμα Κτηματολογικού Διαγράμματος με την αίτηση καταχώρισης πράξης. Θα πρέπει πριν προβεί ο χρήστης στην καταχώρηση να έχει ήδη προμηθευτεί το ως άνω απόσπασμα το οποίο στη συνέχεια θα επισυνάψει στην ηλεκτρονική αίτηση.
- <span id="page-16-4"></span>40.Διαθέτει η πλατφόρμα της ηλεκτρονικής υποβολής κάποιο πεδίο αναγραφής παρατηρήσεων, στο οποίο θα μπορούσα να γράψω ελεύθερο κείμενο; Η ηλεκτρονική εφαρμογή για την ψηφιακή καταχώρηση των πράξεων διαθέτει πεδίο στην ενότητα «Στοιχεία εγγραπτέας πράξης», με τίτλο «Λοιπά στοιχεία», στο οποίο ο επαγγελματίας χρήστης δύναται, κατ΄ αντιστοιχία με την αναλογική περίληψη, να συμπληρώσει ό,τι αυτός κρίνει απαραίτητο.

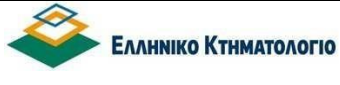

**Ηλεκτρονική υποβολή Εγγραπτέων Πράξεων από το χρήστη «Δικηγόρο» Συχνές ερωτήσεις**

<span id="page-17-0"></span>41.Υπέβαλλα ηλεκτρονικά αίτηση για εγγραφή υποθήκης δυνάμει τελεσίδικης καταδικαστικής απόφασης. Μου ζητήθηκε να καταθέσω στα συνυποβαλλόμενα δικαιολογητικά για την εγγραφή της ασφάλειας και την αντίστοιχη απόδειξη πληρωμής του τέλους χαρτοσήμου. Οφείλεται τέλος χαρτοσήμου για την εγγραφή της πράξεως της υποθήκης ή ισχύει ο υπολογισμός των τελών όπως εμφαίνεται στην εφαρμογή υπολογισμού τελών του κτηματολογίου;

Η εφαρμογή υπολογισμού των τελών που υπάρχει στις ηλεκτρονικές υπηρεσίες αφορά στα τέλη καταχώρησης της πράξης, ήτοι το ποσόν που καταβάλλεται για να καταχωρηθεί μία πράξη στο οικείο Κτηματολογικό Γραφείο. Σχετικά με την υποχρέωση καταβολής του τέλους χαρτοσήμου για την εγγραφή υποθήκης, δηλαδή του 3,6%, όπως γνωρίζετε αυτό δεν καταβάλλεται στο οικείο κτηματολογικό Γραφείο (ή στο Υποθηκοφυλακείο) με την υποβολή της αίτησης προς καταχώρηση, αλλά έχει ήδη καταβληθεί αρμοδίως και συνυποβάλλεται με την αίτηση καταχώρησης το διπλότυπο.

Ειδικότερα δε, στην ηλεκτρονική καταχώρηση αυτό συνυποβάλλεται/αναρτάται μαζί με τα λοιπά έγγραφα που συνοδεύουν την αίτηση καταχώρησης.

Σε περίπτωση δε, που για οιοδήποτε λόγο εξαιρείται ο ενυπόθηκος δανειστής της καταβολής του, τότε στην οικεία περίληψη αναγράφονται αναλυτικά οι διατάξεις από τις οποίες προκύπτει η εξαίρεση αυτή.

<span id="page-17-1"></span>42.Πώς υποβάλλεται η δικαστική απόφαση η οποία διατάσσει την καταχώριση πρακτικού διαμεσολάβησης;

Για τις ανάγκες καταχώρισης πράξεων που περιέχονται σε πρακτικά διαμεσολάβησης και είναι εγγραπτέες κατά την κείμενη νομοθεσία (δηλαδή πρακτικά διαμεσολάβησης που συντάσσονται μετά την άσκηση αγωγής διόρθωσης των αρχικών εγγραφών με σχετικό περιεχόμενο, πρακτικά διαμεσολάβησης που συντάσσονται για την εγγραφή ή εξάλειψη υποθήκης κλπ.), υπάρχει πλέον το είδος εγγράφου: Πρακτικό Διαμεσολάβησης.

<span id="page-17-2"></span>43.Έχει υποβληθεί ηλεκτρονικά αίτηση με την οποία ζητείται η εγγραφή προσημείωσης υποθήκης δυνάμει απόφασης δικαστηρίου. Την ηλεκτρονική αίτηση την έχει καταθέσει ο δικηγόρος Α. Στην απόφαση, οι διάδικοι έχουν εκπροσωπηθεί από τον δικηγόρο Β. Η αίτηση για ηλεκτρονική καταχώρηση απαιτείται να γίνει αποκλειστικά από τους αναφερόμενους σ ΄αυτήν ως παριστάμενους δικηγόρους ή όχι;

Ο ως άνω περιορισμός υφίσταται μόνο για τα έγγραφα που εκδίδει και συντάσσει ο δικηγόρος, και εκ του λόγου τούτου απαιτείται και η ηλεκτρονική υπογραφή

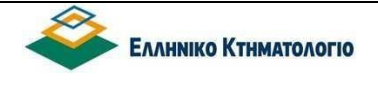

τους αυτών, και όχι για τα έγγραφα που διακινεί στο πλαίσιο του λειτουργήματός του, όπως οι δικαστικές αποφάσεις. Συνεπώς, δύναται στις περιπτώσεις των δικαστικών αποφάσεων η αίτηση για ηλεκτρονική καταχώρηση να γίνει και από δικηγόρο που δεν αναφέρεται ως πληρεξούσιος στην απόφαση.

### <span id="page-18-0"></span>44.Μπορώ να υποβάλλω αίτηση για διόρθωση προδήλου σφάλματος;

Σας ενημερώνουμε ότι σύμφωνα με την υπ. αριθμ. 264/8/28.12.2023 απόφαση ΔΣ του ΝΠΔΔ «Ελληνικό Κτηματολόγιο» (ΦΕΚ Β'7471/29.12.2023, από την 01/01/2024 έχει τεθεί σε λειτουργία ηλεκτρονική υπηρεσία υποβολής αιτήσεων διόρθωσης προδήλων σφαλμάτων από φυσικά/νομικά πρόσωπα καθώς και από επαγγελματίες (δικηγόρους, συμβολαιογράφους, δικαστικούς επιμελητές).

Σύμφωνα με την απόφαση ΔΣ 275/2/11.03.2024 του Φορέα, από την 13η Μαρτίου 2024, ημέρα Τετάρτη, η υποβολή των αιτήσεων για τη διόρθωση πρόδηλων σφαλμάτων κατά τους ορισμούς του άρθρου 18 του ν.2664/1998 όπως ισχύει, από τους Δικηγόρους, Συμβολαιογράφους και Δικαστικούς Επιμελητές, κατά την άσκηση των καθηκόντων τους σύμφωνα με την κείμενη νομοθεσία, καθώς και από κάθε φυσικό και νομικό πρόσωπο που έχει έννομο συμφέρον για τη διόρθωση των κτηματολογικών εγγραφών κατά τις διατάξεις του ίδιου νόμου, **στα Κτηματολογικά Γραφεία και Υποκαταστήματα του Φορέα Ελληνικό Κτηματολόγιο στην Περιφέρεια Αττικής, διενεργείται υποχρεωτικά μόνο ηλεκτρονικά από τα ίδια πρόσωπα**.

Με την ηλεκτρονική υποβολή της αίτησης προδήλου στο αρμόδιο Κτηματολογικό Γραφείο, θα φαίνεται στα συνυποβαλλόμενα της αίτησης το έντυπο της Αίτησης Διόρθωσης Προδήλου σφάλματος που έχει δημιουργηθεί αυτοματοποιημένα και περιλαμβάνει α) τα ακίνητα που αφορά η αιτούμενη διόρθωση, β) τα στοιχεία του προσώπου που αιτείται τη διόρθωση, γ) την υποκατηγορία διόρθωσης πρόδηλου σφάλματος για την οποία υποβάλλεται η αίτηση, δ) την περιγραφή του προς διόρθωση σφάλματος, ε) την αιτούμενη διορθωτική ενέργεια, στ) τα στοιχεία των δημοσίων εγγράφων που τηρούνται στο αρχείο του Κτηματολογικού Γραφείου ή του Υποκαταστήματος από τα οποία προκύπτει το σφάλμα και η αιτούμενη διόρθωση και ζ) λοιπά συνυποβαλλόμενα έγγραφα / διαγράμματα που τεκμηριώνουν τη διόρθωση.

Επίσης, το κυρίως έγγραφο της αίτησης περιλαμβάνει τα ανωτέρω στοιχεία και κατά περίπτωση υπογράφεται ως εξής: α) όταν ο «Χρήστης Αιτών» είναι Δικηγόρος, Συμβολαιογράφος ή Δικαστικός Επιμελητής, αυτός υπογράφει ψηφιακά και β) όταν ο «Χρήστης Αιτών» είναι φυσικό πρόσωπο, αυτό υπογράφει ψηφιακά ή βεβαιώνεται ψηφιακά η γνησιότητα υπογραφής μέσω gov.gr. Το ίδιο ισχύει και για το φυσικό πρόσωπο που υποβάλει την αίτηση με την ιδιότητα νόμιμου εκπροσώπου νομικού προσώπου. Εάν η αίτηση υποβάλλεται από κοινού από περισσότερα του ενός φυσικά πρόσωπα το αίτημα διόρθωσης («ΕΓΓΡΑΦΟ») υπογράφεται ψηφιακά ή βεβαιώνεται ψηφιακά η γνησιότητα υπογραφής μέσω gov.gr από όλους τους συνυπογράφοντες.

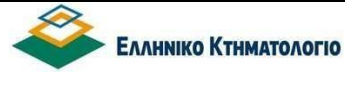

Η διαχείριση από την πλευρά του γραφείου των ηλεκτρονικά υποβληθεισών αιτήσεων προδήλων σφαλμάτων είναι παρόμοια με αυτή που υφίσταται για τις αιτήσεις προδήλων που υποβάλλονται δια ζώσης. Δηλαδή, αφού αξιολογηθεί το αίτημα, η καταχώριση των διορθωτικών ενεργειών θα γίνει στο ΣΠΕΚ μέσω πρωτοκόλλησης απόφασης προδήλου, όπως και σήμερα. Επίσης, δεν χρειάζεται να πραγματοποιηθεί τιμολόγηση στην εφαρμογή ταμείου διότι οι αιτήσεις αυτές έχουν ατέλεια

- <span id="page-19-0"></span>45.Μπορώ να υποβάλλω πράξεις με τη διαδικασία του άρθρου 6 παρ. 4 του ν. 2664/1998; Σας ενημερώνουμε ότι στην παρούσα φάση δεν παρέχεται από την οικεία εφαρμογή ηλεκτρονικής υποβολής η δυνατότητα υποβολής πράξεων με τη διαδικασία του 6 παρ. 4 του ν. 2664/1998.
- <span id="page-19-1"></span>46.Σε περιπτώσεις τροπής προσημείωσης σε υποθήκη, πρέπει να προηγηθεί η καταχώριση τυχόν πράξεων αλλαγής δικαιούχου, εκχώρησης δικαιωμάτων, απόσχισης κλάδου, συγχωνεύσεων ή μετατροπών. Α) Ισχύει αυτός ο κανόνας και κατά την ηλεκτρονική υποβολή των πράξεων? Β) Η ηλεκτρονική υποβολή των επιμέρους πράξεων θα πρέπει να γίνεται ανάλογα με το συντάκτη τους ή ισχύει κάτι διαφορετικό;

Α) Στην ηλεκτρονική υποβολή ισχύουν οι ίδιοι κανόνες(όπως χρονική προτεραιότητα) που ισχύουν και στην επιτόπια κατάθεση των πράξεων στο οικείο Κτηματολογικό Γραφείο.

Β) Στην ηλεκτρονική υποβολή των πράξεων ισχύει ο κανόνας υποβολής αυτών από τον συντάκτη τους.

<span id="page-19-2"></span>47.Τι κάνω για να μη δημιουργηθεί αυτόματα η περίληψη στις πράξεις που δεν απαιτείται, όπως εξάλειψη προσημείωσης, άρση κατάσχεσης;

Για να μην δημιουργηθεί αυτόματα από την εφαρμογή η περίληψη, μπορείτε να επιλέξετε (τσεκάρετε) το πεδίο "Να μην δημιουργηθεί περίληψη αυτόματα", το οποίο υπάρχει στο Βήμα 4 (εγγραπτέες πράξεις).

<span id="page-19-3"></span>Έκδοση 4.0 20/21 48.Μπορεί το έγγραφο σε μια ηλεκτρονικά υποβληθείσα πράξη να μην φέρει την ψηφιακή υπογραφή του συντάκτη επαγγελματία αλλά ψηφιακή βεβαίωση από το gov.gr; Σύμφωνα με την υπ΄ αρ. 101/16/28.05.2020 απόφαση του ΔΣ του Φορέα ≪Ελληνικό Κτηματολόγιο≫ (Β΄ 2681), κατά την υποβολή της αίτησης ο ≪Χρήστης Συντάκτης≫ δημιουργεί ψηφιακό φάκελο όπου, μεταξύ άλλων, επισυνάπτεται το σώμα του εγγράφου στο οποίο περιέχεται η προς καταχώριση εγγραπτέα πράξη που έχει συντάξει ο ίδιος και φέρει την προηγμένη ηλεκτρονική υπογραφή του, επί ποινή απαραδέκτου και απόρριψης της υποβαλλόμενης αίτησης καταχώρισης (άρθρο 1 Α παρ. 6). Ως εκ τούτου, το σώμα του εγγράφου, στο οποίο περιέχεται η προς καταχώριση<br>Έκδοση 4.0<br>20/21

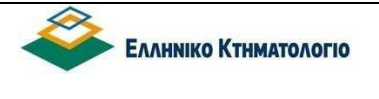

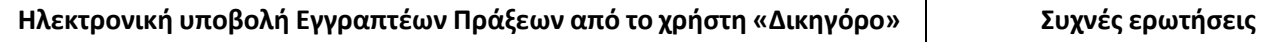

εγγραπτέα πράξη που έχει συντάξει ο επαγγελματίας, θα πρέπει να φέρει την ως άνω προβλεπόμενη ψηφιακή υπογραφή του και όχι οιαδήποτε άλλου είδους ψηφιακή βεβαίωση.

Συνιστά, δε, απαράδεκτη υποβολή και λόγο απόρριψης της αίτησης καταχώρισης πράξης αν το έγγραφο δεν φέρει την ψηφιακή υπογραφή του συντάξαντα και υπογράφοντα επαγγελματία αλλά οιαδήποτε άλλη ψηφιακή βεβαίωση.